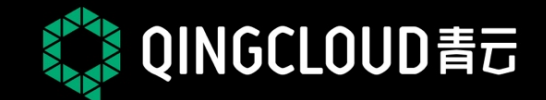

#### 《实践课堂/第2季》/上海站 **QingCloud Workshop Season 2 - Shanghai** 第3期 2016.4.16 特别感谢 **UST FIT2CLOUD** (广江 野狗 △ 逸创·云客服 segmentfault **Broadview EGO** NETWORKS 时速云 interal<br>博脱通

创造属于开发者的时代

### 扫我并发送【上海】 加入上海课堂微信君羊

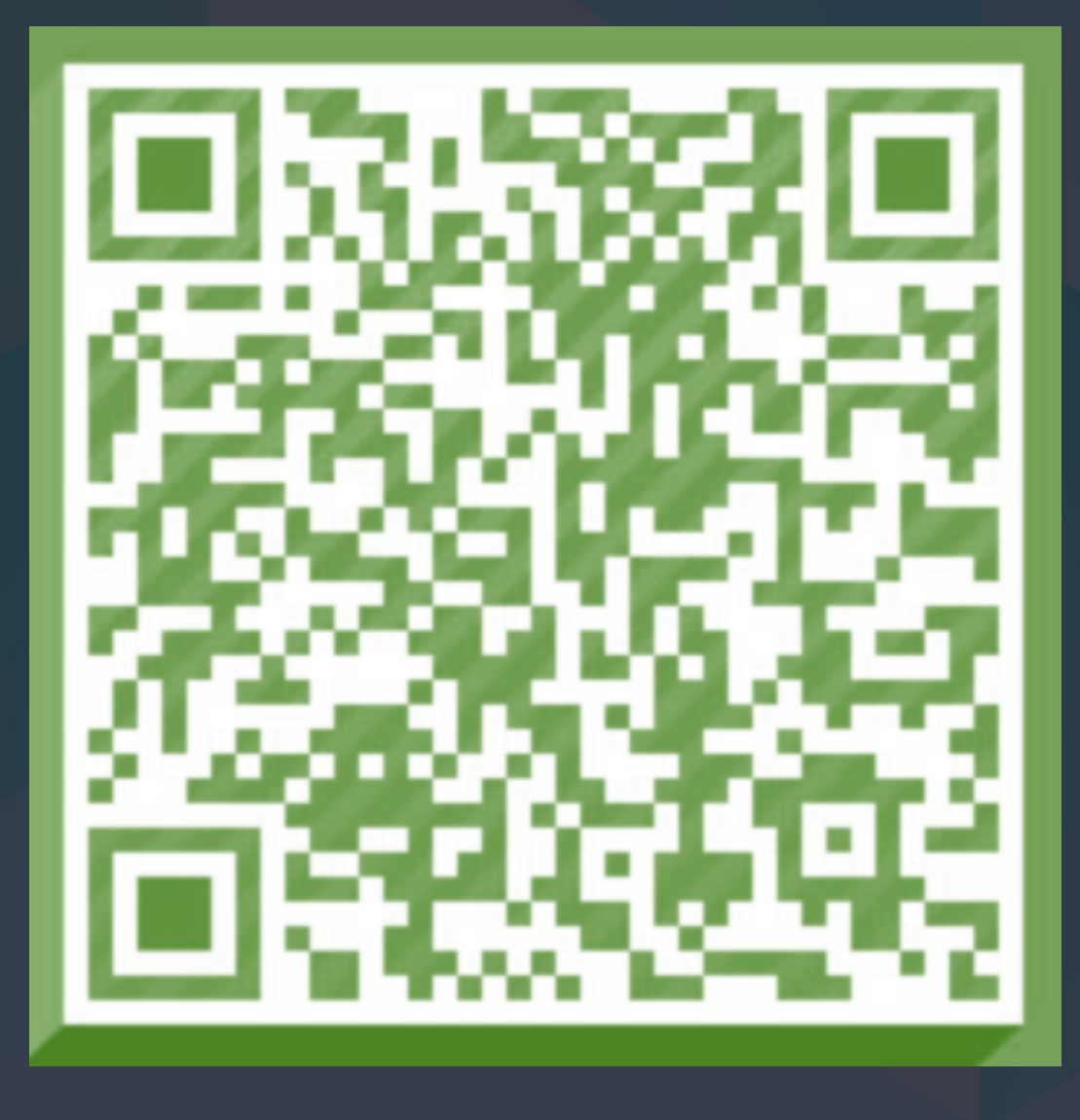

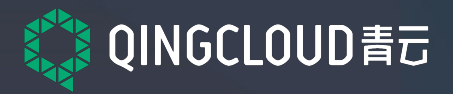

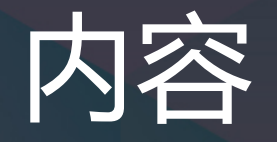

### ► 什么是对象存储 ► **QingStorTM** 架构及诸多易用特性 ► 使用场景及案例 ▶ QingStor<sup>TM</sup> 研发计划

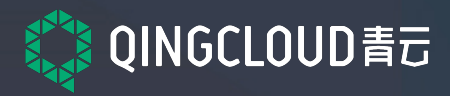

# **对象存储** 是什么?

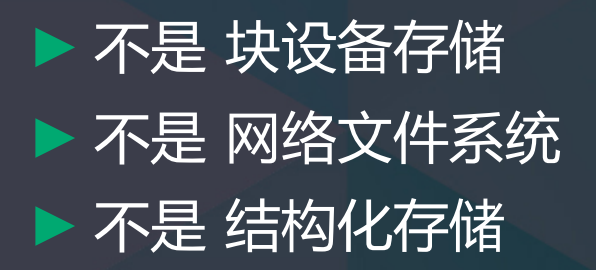

### **object**

**Metadata** 

Ower **Type** Permission User-define Metadata

location

Data Entity

Method

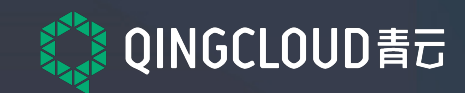

### 企业级存储的挑战

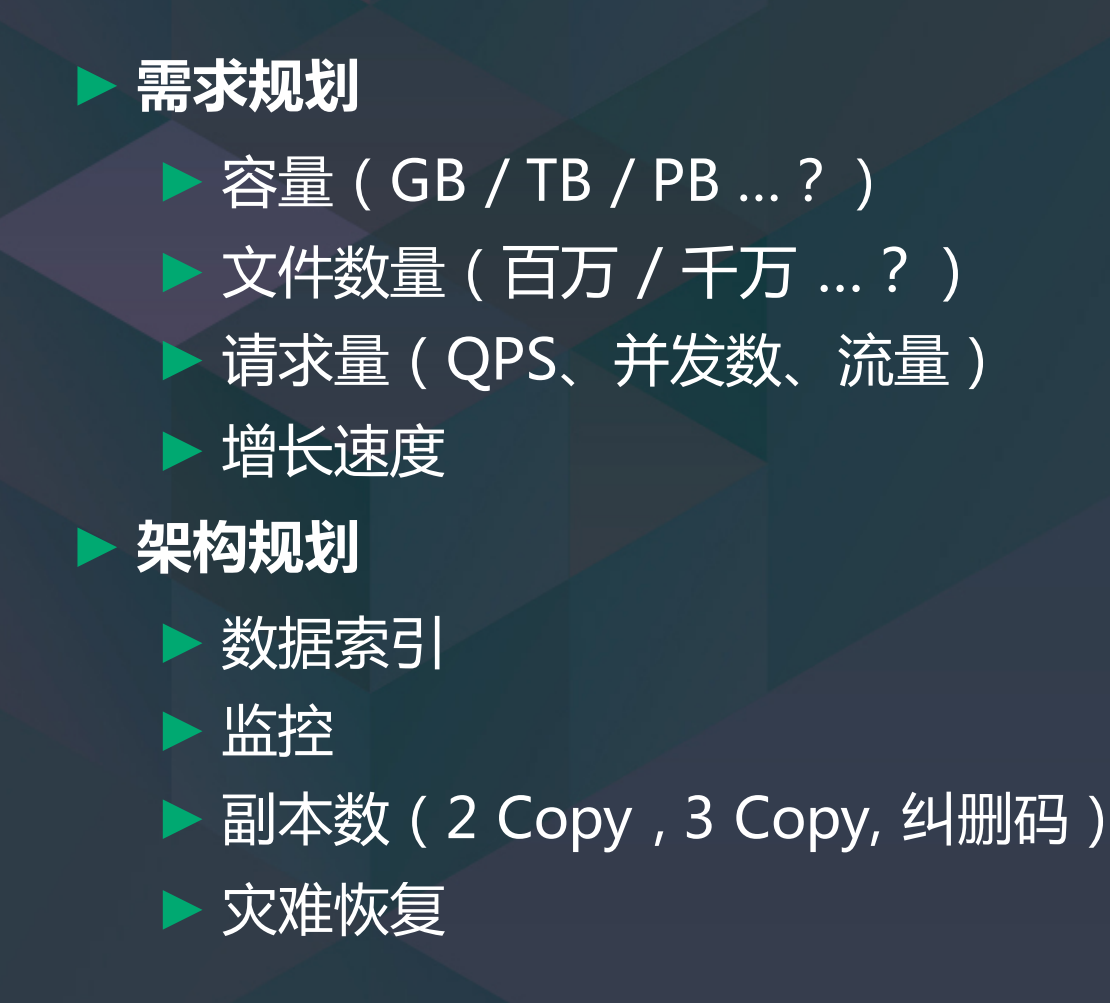

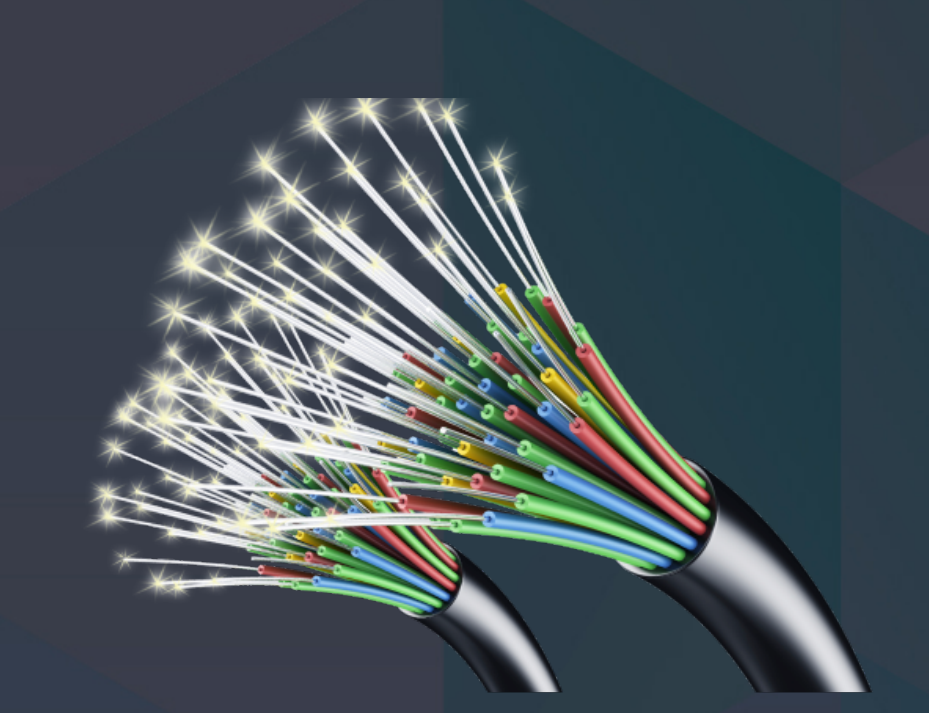

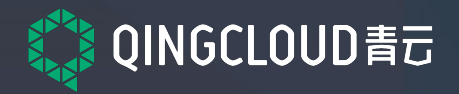

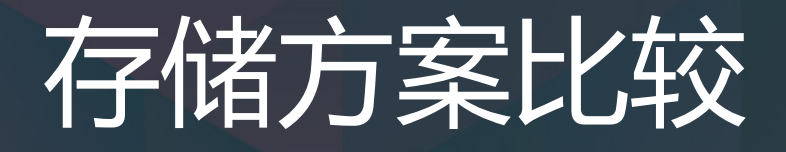

▶ 单机(裸盘,LVM, RAID) ► 共享存储 (集中式存储) ► NAS (NFS, Samba) , SAN 存储设备 -> 网络访问瓶颈,不易 Scale Out ► 分布式存储 ► Ceph, Openstak Swift, HDFS, Moosefs -> 大都存在海量小文件问题

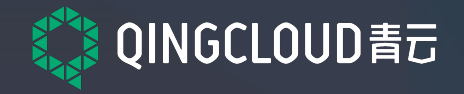

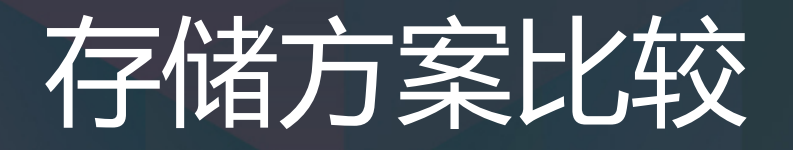

#### **分布式文件系统 (HDFS, Moosefs)**

► NameNode 内存容量 ► NameNode 单点 ► 小文件问题

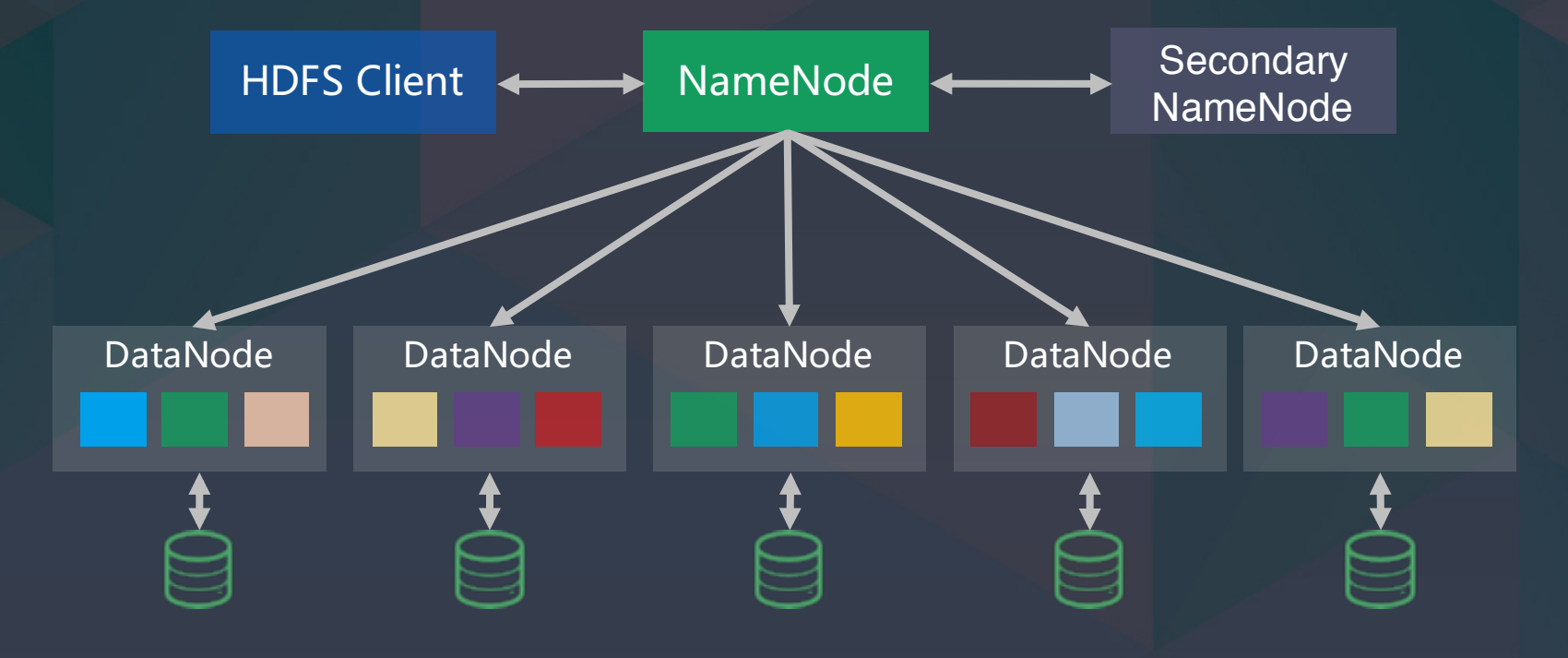

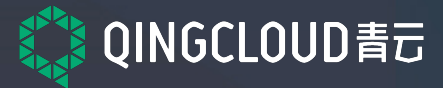

## 存储方案比较

#### 分布式文件系统 (OpenStack Swift)

- Object 的元数据获取慢, 存储于文件的扩展属性 里,无额外索引。
- ► Container (存储空间) 的元信息对应一个 SQLite DB, 一个 Container 下 Object 过多时, SQLite 会支撑不住**。**
- ► 没对小文件进行合并。

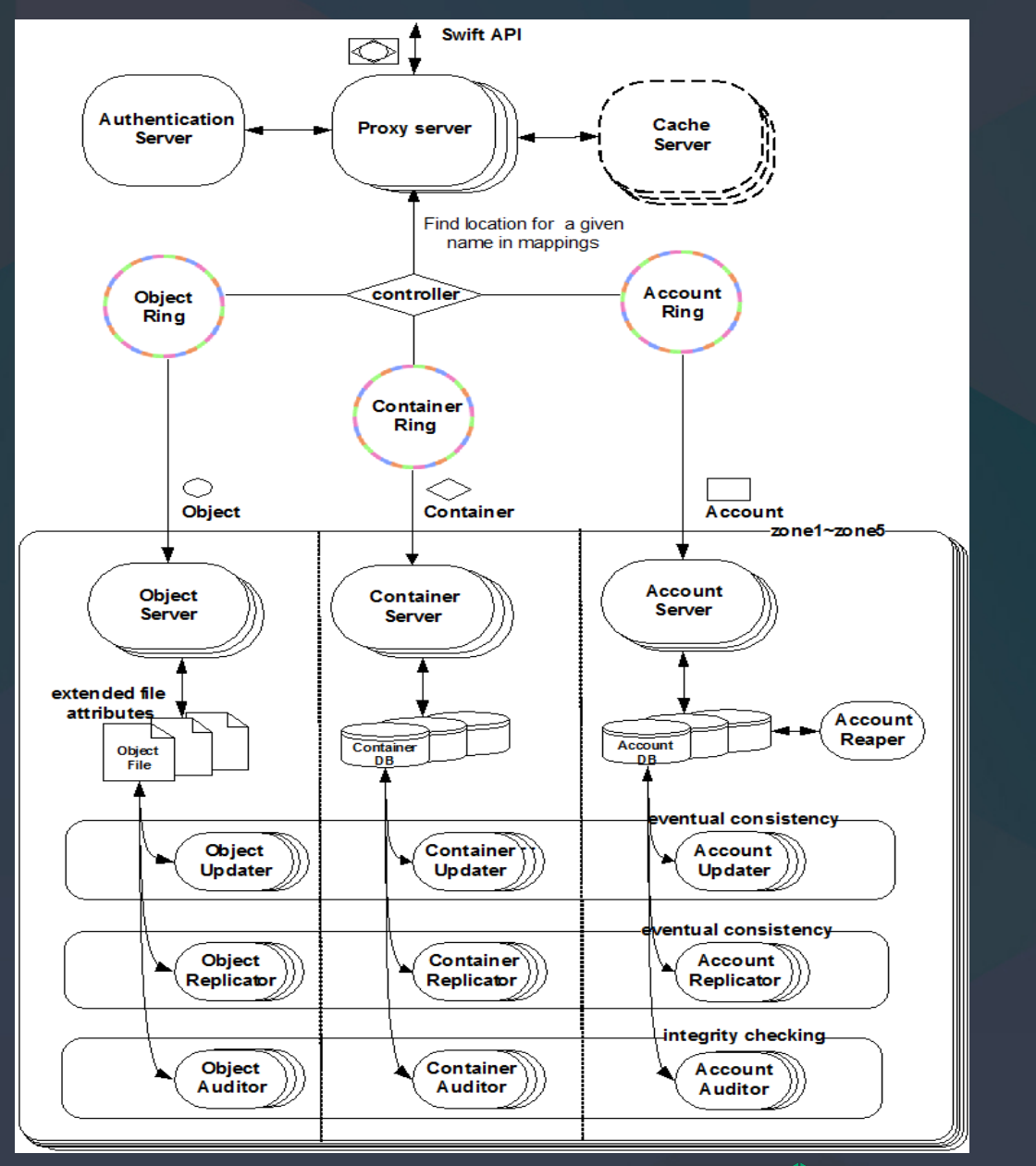

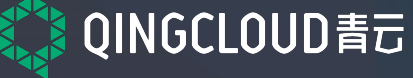

# 存储方案比较

#### 分布式文件系统 ( Ceph RadosGW)

- ► 在 CephFS 基础上实现的对象存储,Ceph 无 中心化设计,使用 CRUSH hash来定位数据 。
- 图中 object 指的是 rados object, 对应的是数 据块,概念不等于用户的 object
- ► 索引设计缺陷,index用 Rados object 来存 储。
- ► 一个 Bucket 下的 object 数量受到 index 限 制,bucket 大的时候有性能瓶颈。
- ► 新节点加入集群或者节点永久性故障时, bucket的 Index object 可能涉及到修复,此 期间 bucket 不可写。

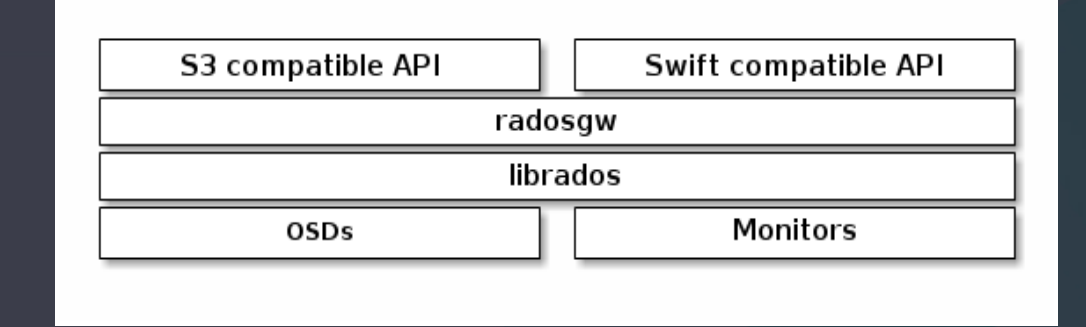

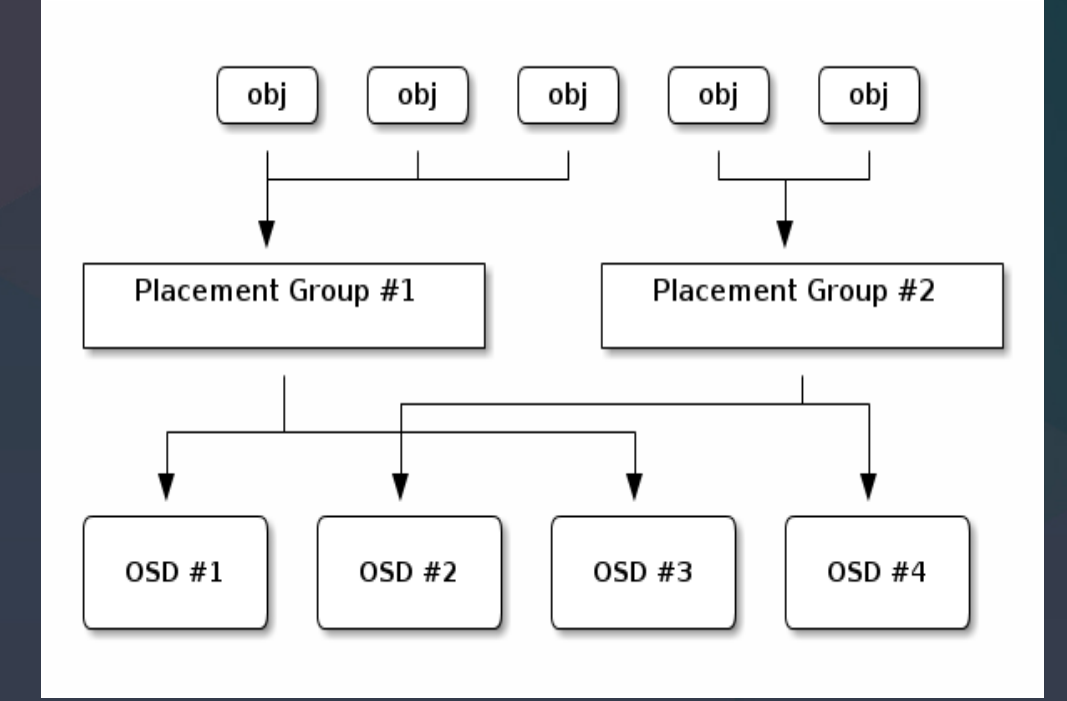

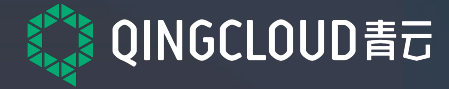

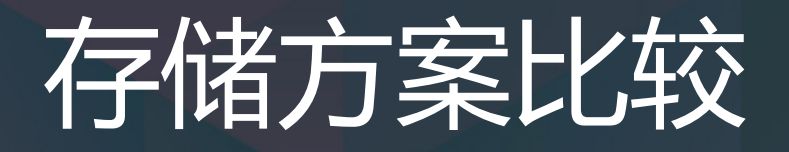

云存储服务 ► 免除运维烦恼 ▶ 考虑数据 Locality, 需要与计算资源邻近 ► 考虑易用性 ► 考虑周边生态

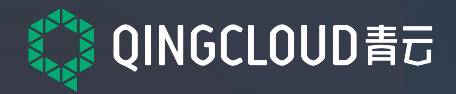

# **选择QingStorTM 对象存储**

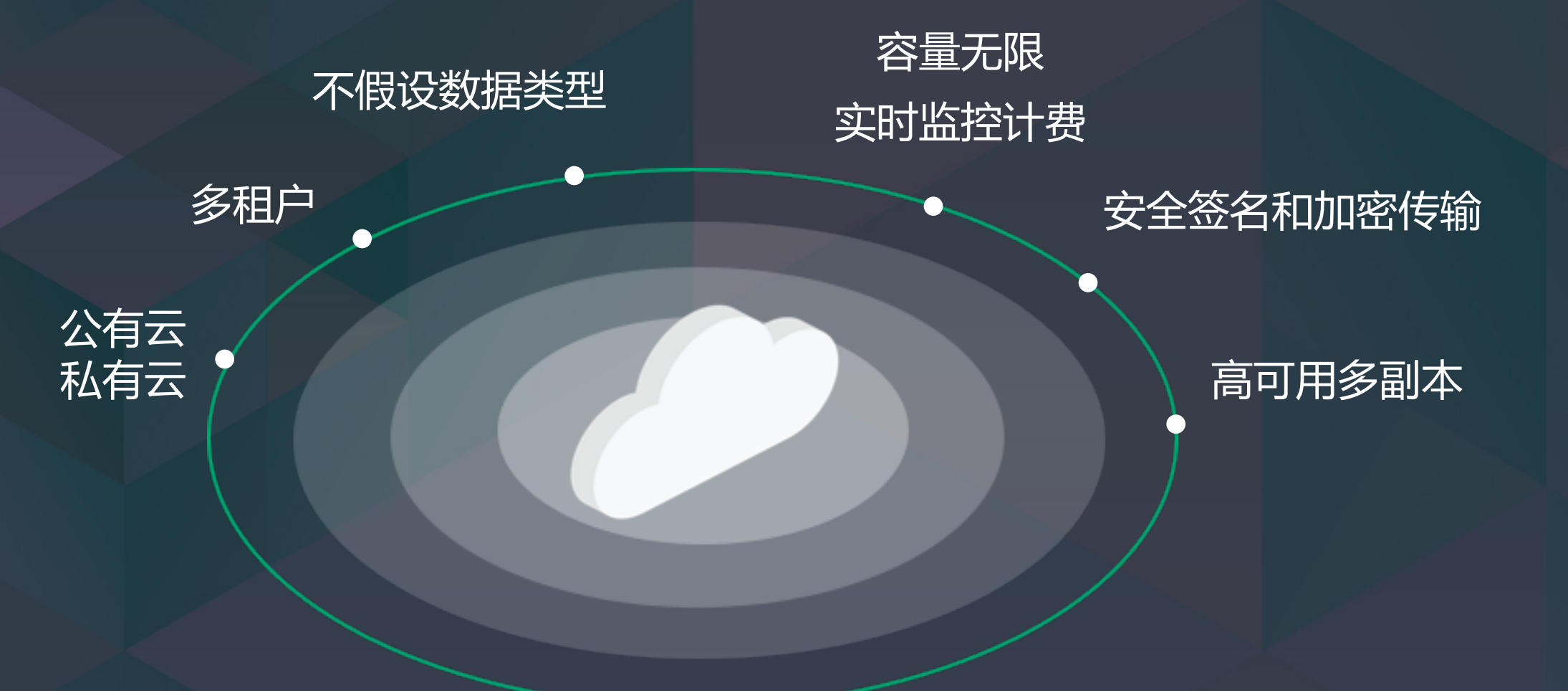

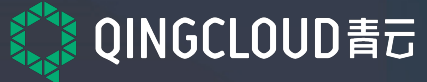

# 存储与计算紧密结合

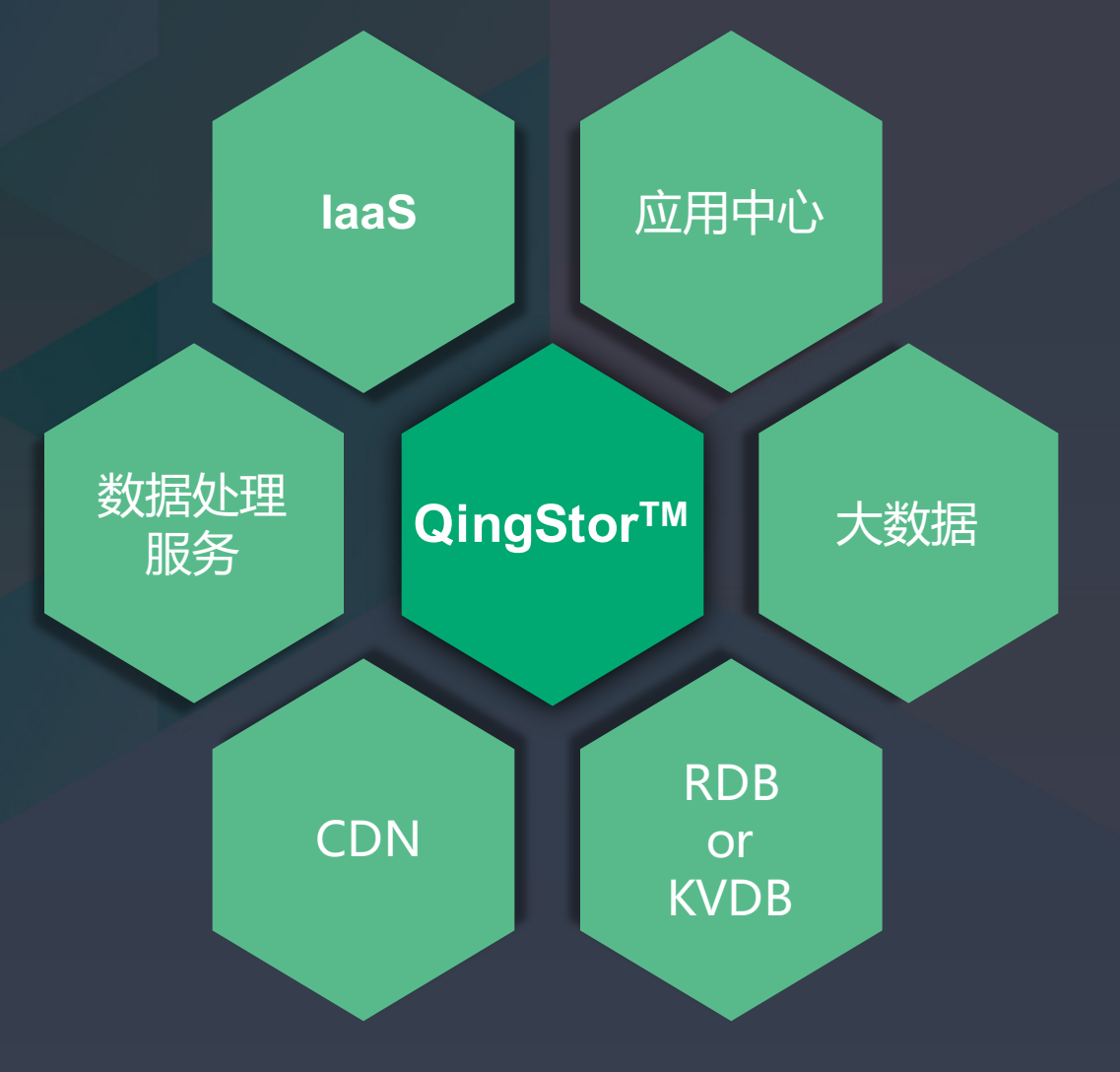

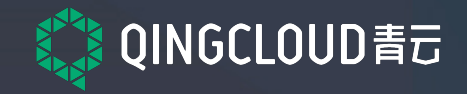

# **QingStorTM** 架构

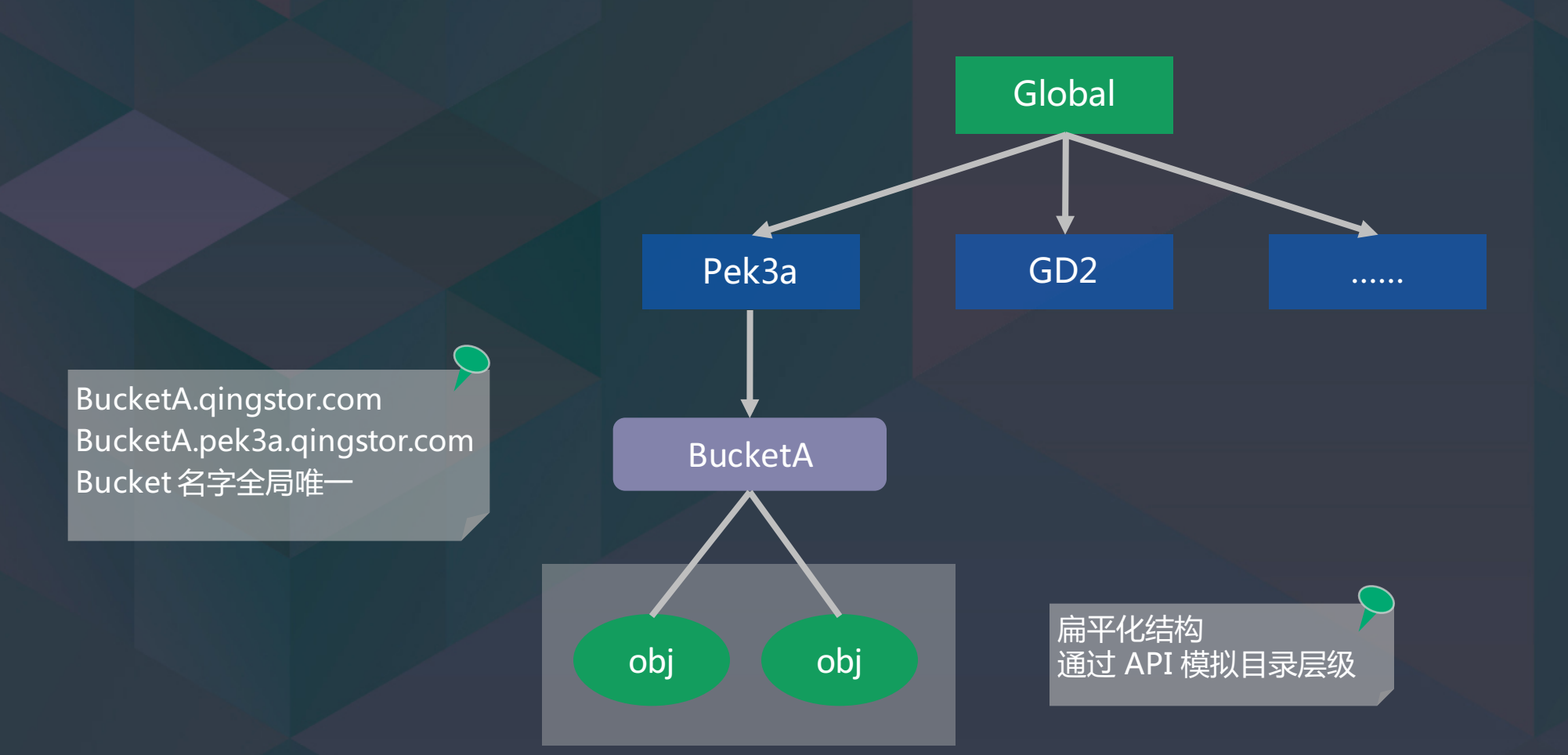

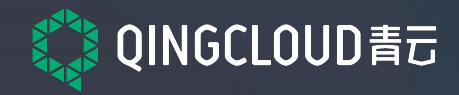

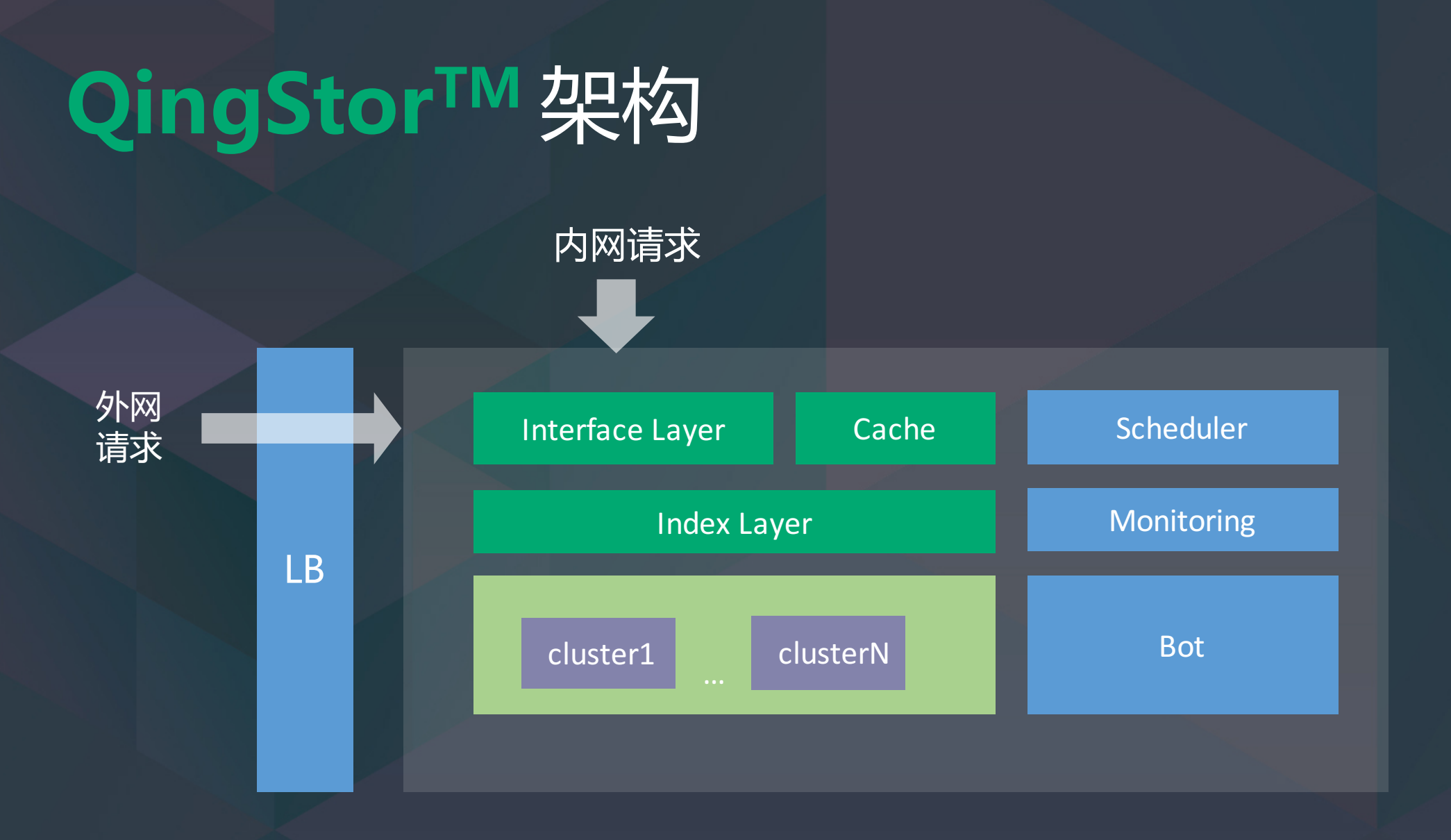

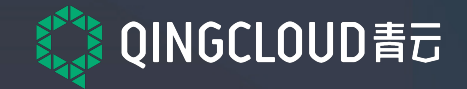

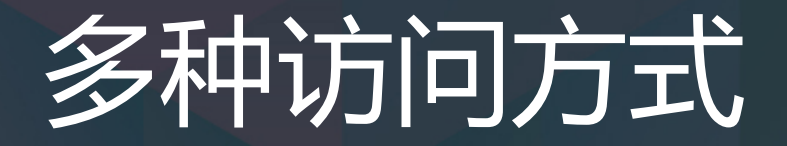

► 控制台访问 ► SDK ► CLI ► RESTful API ► S3兼容接口

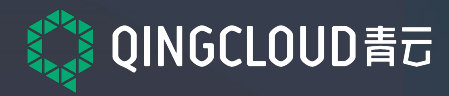

### 访问方式1 - 控制台(Web Console)

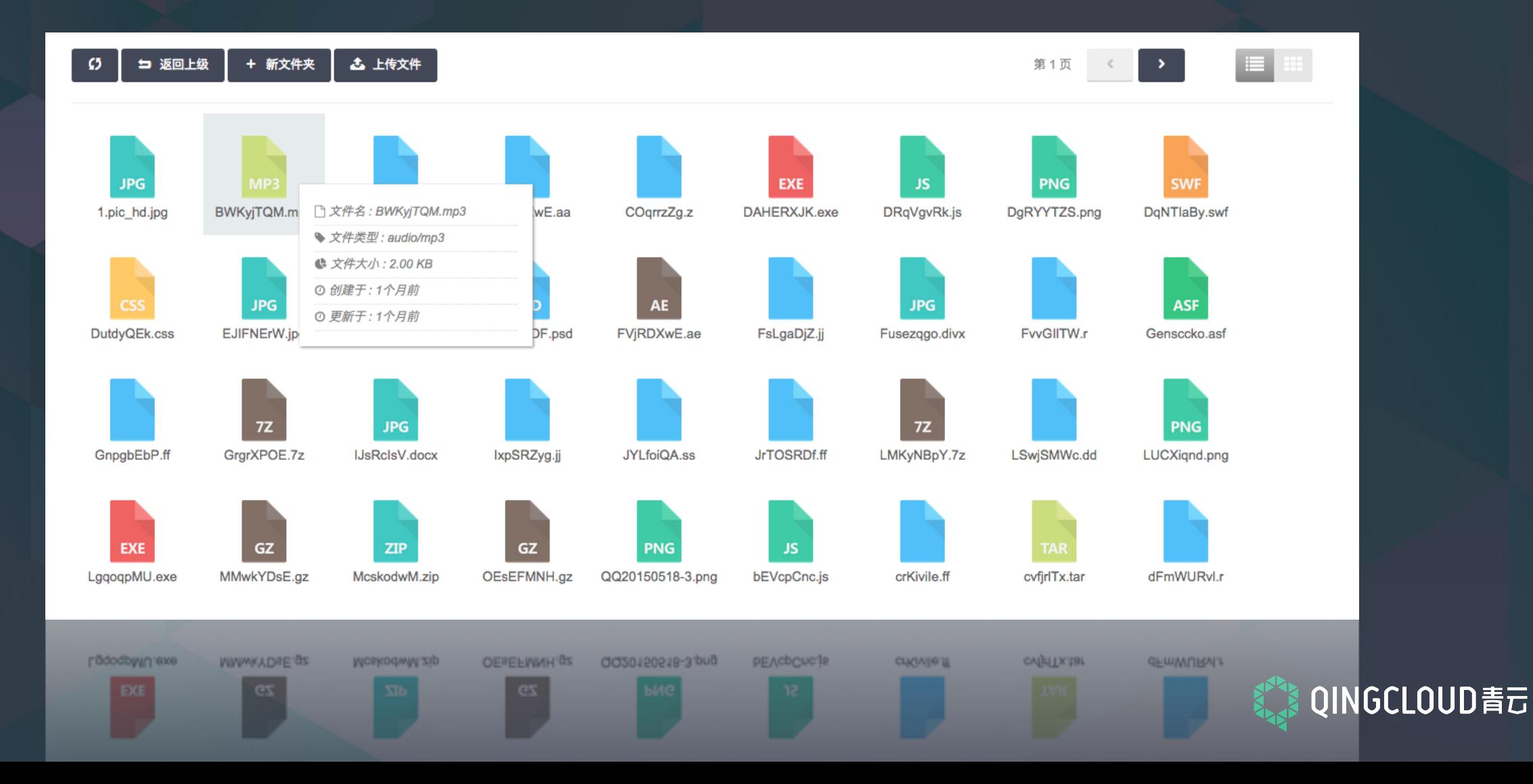

### 监控信息展示

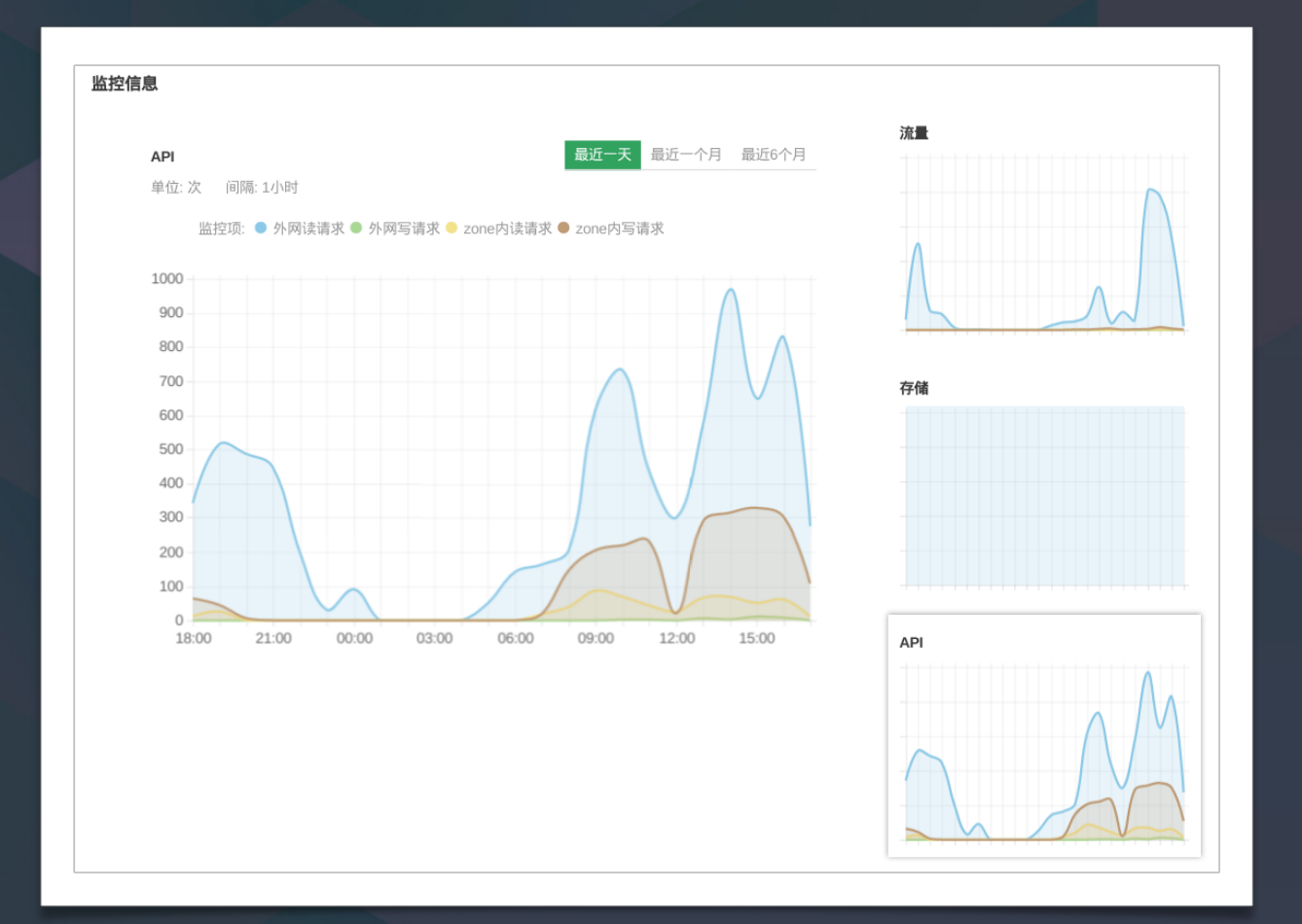

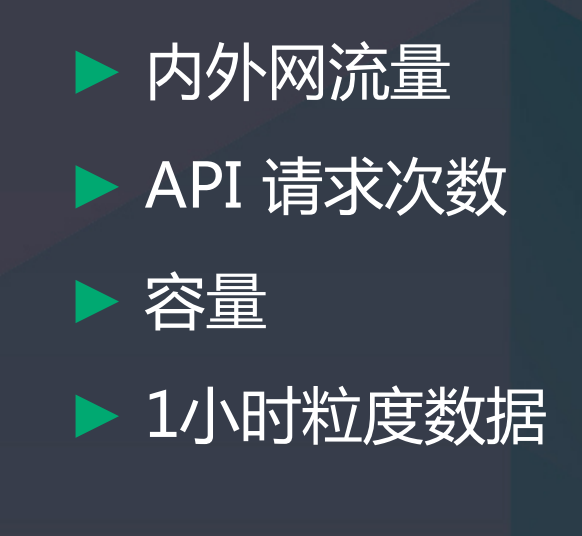

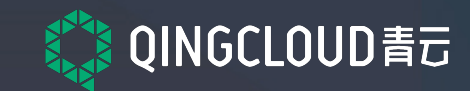

# 访问方式 - SDK

#### >pip install qingcloud-sdk

# Create a bucket >>> bucket = conn.create\_bucket('mybucket')

# Create a key >>> key = bucket.new\_key('myobject') >>> with open('/tmp/myfile') as f: >>> key.send\_file(f)

# Delete the key >>> bucket.delete\_key('myobject')

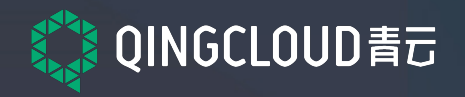

# 访问方式 - CLI

>pip install qingcloud-cli

…

```
# qingcloud qs list-objects --bucket mybucket
{"name":	"mybucket",
"keys": [
 {"key":	"myphoto.jpg",
  "size":	67540,
   "modified": 1456226022,
   "mime_type": "image/jpeg",
   "created":	"2016-02-23T11:13:42.000Z"
```
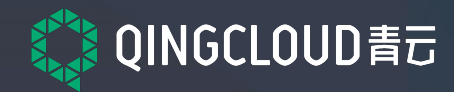

### 访问方式 - HTTP RESTful API

► HTTP Method: GET PUT DELETE HEAD Resource URI: /mybucket/myobject ► HTTP Status: 2xx / 3xx / 4xx / 5xx ► 签名方式:Header / Parameter Authorization

\* 参考文档 https://docs.qingcloud.com/qingstor/api/index.html

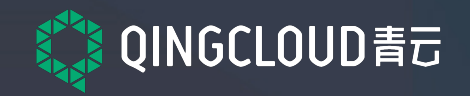

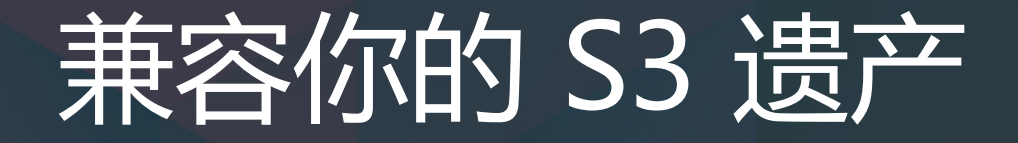

#### ► 接入丰富的 S3 客户端生态

#### ▶ 代码无需修改, 即可完成从 S3 到 QingStor 的切换

#### **import boto**

```
connection	=	boto.s3.Connection(
```

```
aws_access_key_id='WHPIOIBEQZTMOMXNFAQR',
```

```
aws_secret_access_key='IxiavtHjpAA5Ly9yT1mr8v8LEHpZPEn2IPPdA9qF',
```
**port=80,**

**)**

```
host='pek3a.qingstor.com',
```

```
is_secure=False,
```

```
calling_format=boto.s3.connection.OrdinaryCallingFormat()
```
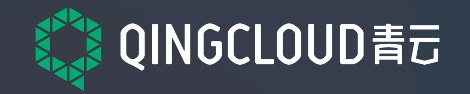

### 场景1:发布资源 / 断点续传

- ▶ 浏览器直接播放音视频文件, 如 mp4
- ► 发布网站静态资源
- ► 发布软件安装包,支持迅雷等各种下载工具断点续传

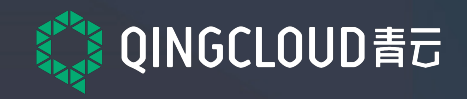

# 场景2:日志文件归档 分段上传

- initiate-multipart -> Upload ID
- ► upload-multipart access.log
	- ► access.log.3
	- ► access.log.2
	- ► access.log.1
- ► complete-multipart
	- https://myapp.qingstor.com/logs/ access-20160314.log

**# ls -lh /var/log/nginx/**

**-rw-r----- 1 root root 65M Mar 14 15:33 access.log**

**-rw-r----- 1 root root 512M Mar 14 12:25 access.log.1**

**-rw-r----- 1 root root 512M Mar 14 10:14 access.log.2**

**-rw-r----- 1 root root 512M Mar 14 8:32 access.log.3**

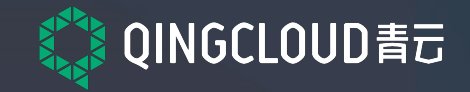

### 场景3:客户端直传

П

П П П П п

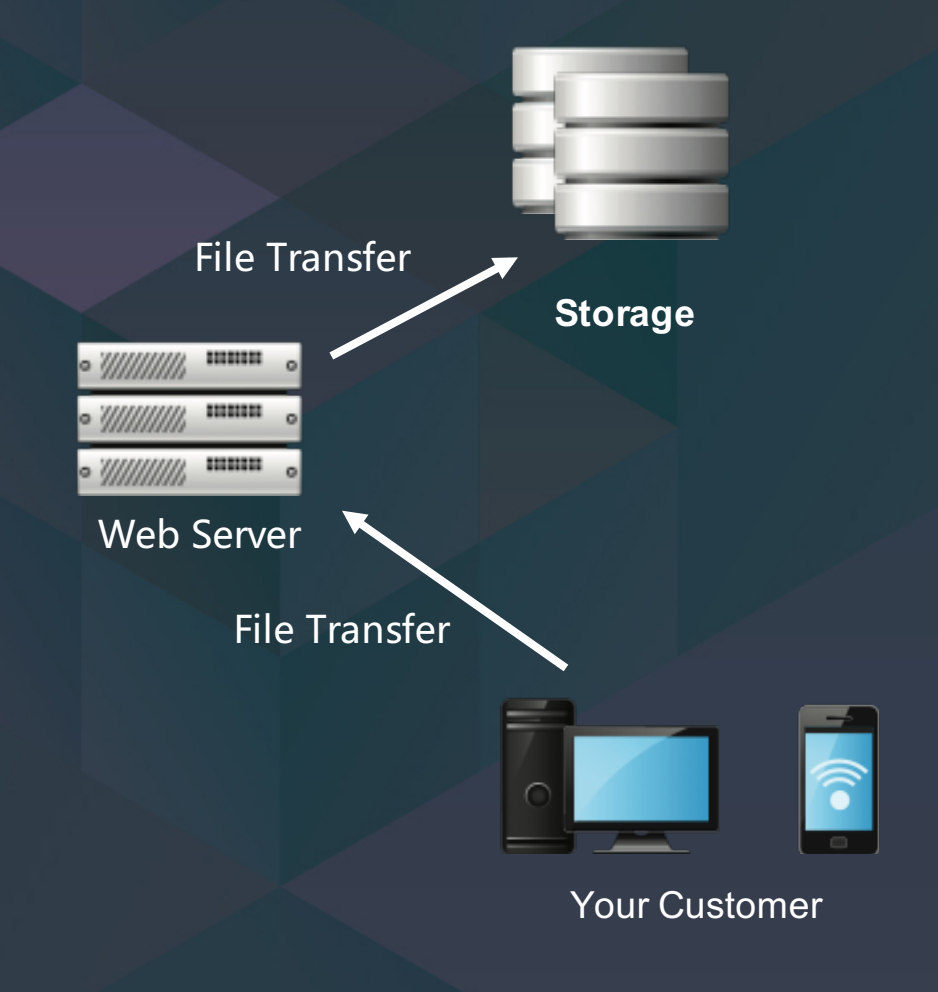

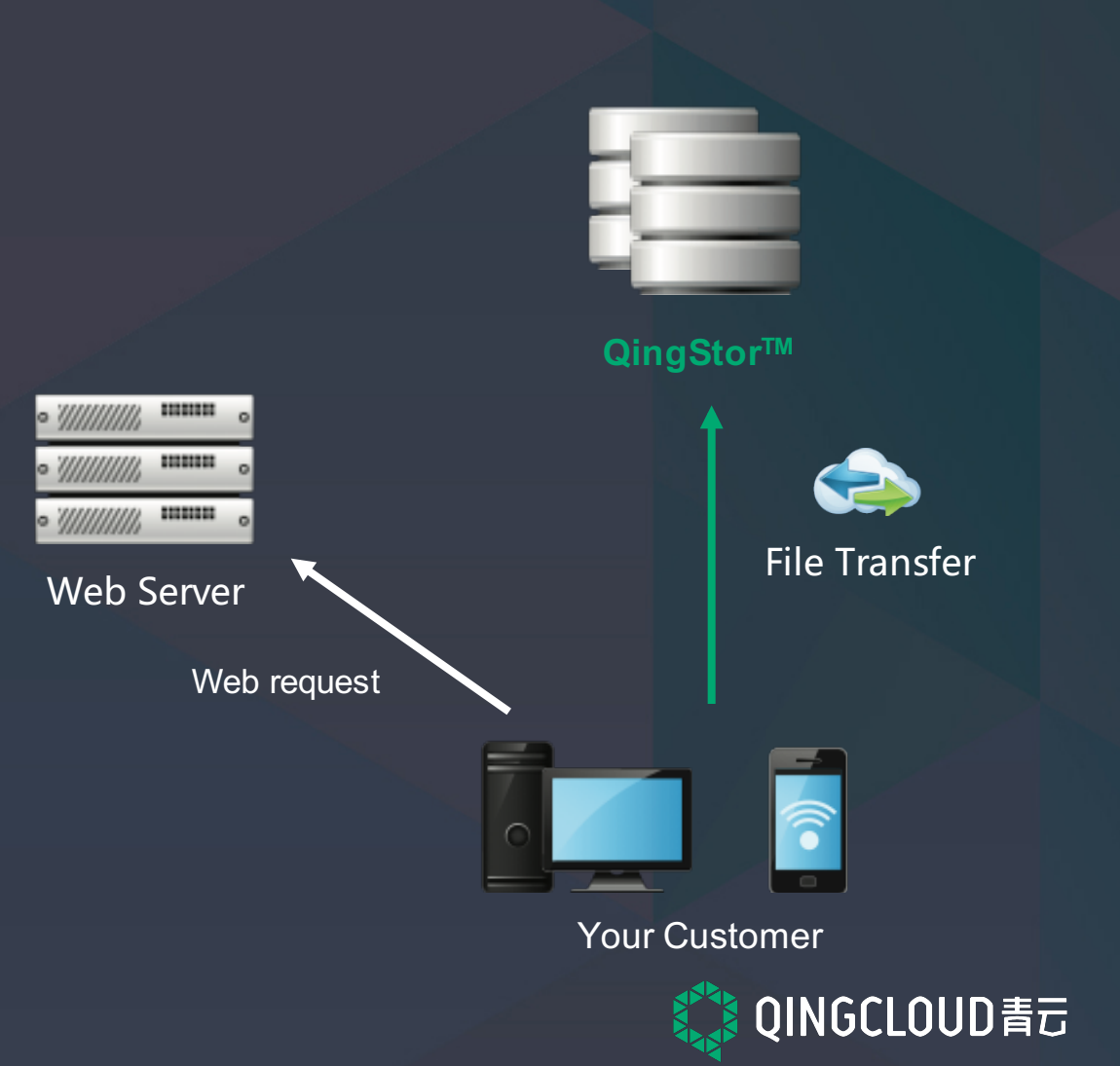

### 场景4: RDB数据备份

▶ MySQL 日志, Binary Log 使用 QingStor™ 备份, 方便用户获取。 ► MySQL 创建 Snapshot 后将数据拷贝到 **QingStorTM** 里边, 支持从备份直接创建实例。 ▶ 未来可以借助 QingStor™ , 进行跨区数据迁移。

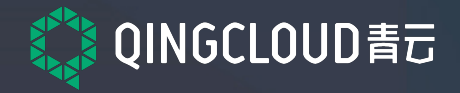

# QingStorTM 研发计划

► 域名 Cname 支持 及 CDN 网络加速 ► Amazon S3 API 兼容 ► 多语言 SDK ► 跨区同步备份 ► 数据处理服务 ► 接驳大数据平台

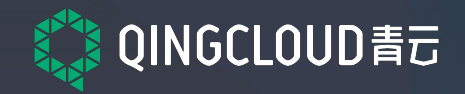

## **QingStorTM** 帮助资源

► 文档 https://docs.qingcloud.com/qingstor/api/index.html ► 注册青云 QingCloud 账户并提工单

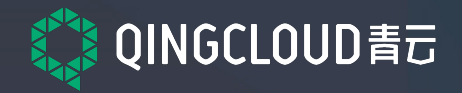

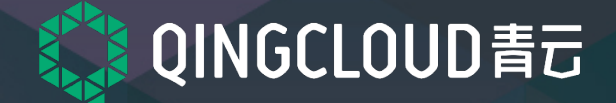

# **Thank you.**

**osier@yunify.com www.qingcloud.com**

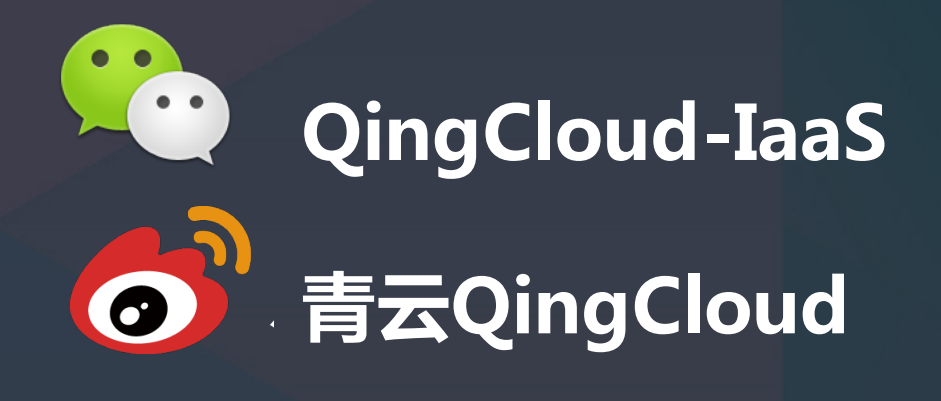

### 扫我并发送【上海】 加入上海课堂微信君羊

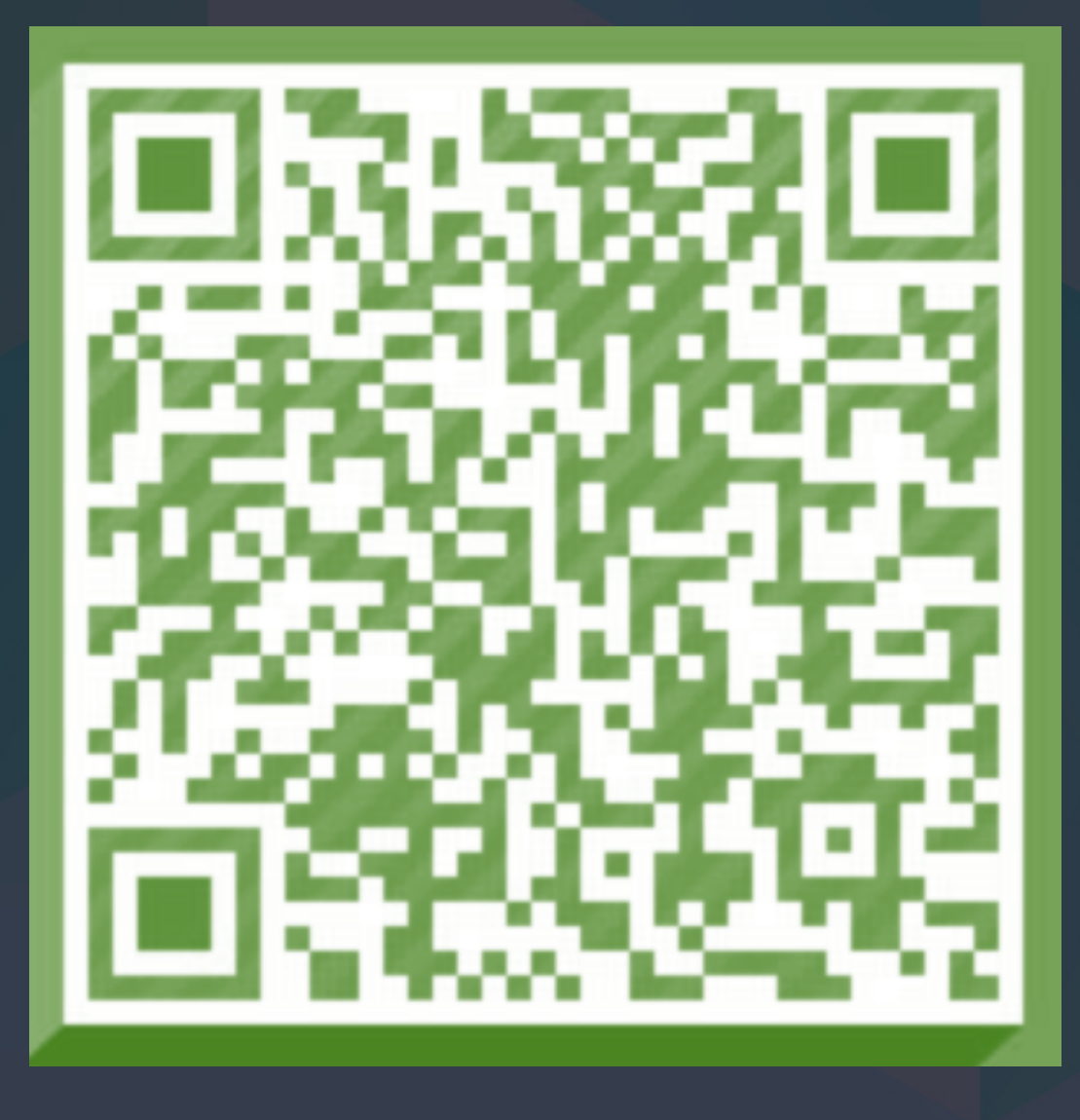

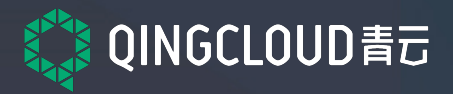

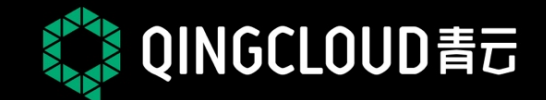

#### 《实践课堂/第2季》/上海站 **QingCloud Workshop Season 2 - Shanghai** 第3期 2016.4.16 特别感谢 **UST FIT2CLOUD** (广江 野狗 △ 逸创·云客服 segmentfault **Broadview EGO** NETWORKS 时速云 interal<br>博脱通

创造属于开发者的时代